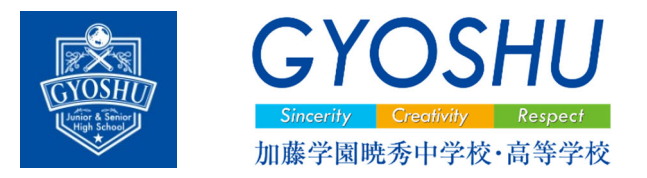

# 2024 年度 高等学校入学者選抜試験要綱 ~加藤学園暁秀中学校・高等学校~

出願資格 2024 年 3 月に中学校を卒業する者。または、それと同等の資格のある者。

- 募集人員 全日制普通科 男女合計 210 名 特進コース(特別選抜クラス/文理融合クラス)・バイリンガルコース ※加藤学園暁秀中学校からの進学者を含む。 ※単願者の合格は、学則定員以内とする。
- 出願方法 インターネットによる Web 出願 ※本校ホームページのバナーのリンクから出願してください。 ※志願者(受験生または保護者)自身が、手続きを行ってください。 ※必要事項の入力と検定料の支払いを済ませてください。 ※受験票は在籍中学校を通してお渡しします。

出願情報入力期間 2024 年 1 月 11 日 (木) 9 : 00~2024 年 1 月 16 日 (火) 15 : 00 ※上記期間は検定料の支払いはできません。

Web 出願期間 2024 年 1 月 17 日 (水) 9:00~2024 年 1 月 25 日 (木) 15:00 ※上記期間に検定料の支払いができます。

<mark>願書受付</mark> 2024 年 1 月 30 日 (火) 9 : 00~16 : 00

 $2024 \n\pm 1 \n\pm 31 \n\pm (\n\pm 0) \n9:00 \sim 14:00$  ※書類受付は本校窓口で行います。(在籍中学校からの書類提出) ※郵送の場合は 2024 年 1 月 31 日(水)までに本校へ届くようにご注意く ださい。(事前郵送可)

<mark>検定料</mark> 17,000 円 ※納入された検定料の返金は致しません。

### 提出書類等

《受験生自身が行うこと(Web 手続き)》

①志願者情報入力

②検定料支払い

※クレジットカード、コンビニエンスストア、ペイジー(金融機関 ATM)をご利 用いただけます。

《在籍中学校が行うこと》…③~⑤を願書受付期間に本校窓口へご提出ください。

③出願状況一覧表

- ④推薦書等(必要な場合)
- ⑤調査書

試験日 2024 年 2 月 6 日(火):学科試験

2024 年 2 月 7 日(水):面接試験

<u>追試験日</u> 2024 年 2 月 22 日(木)(追試験合格発表 2 月 26 日(月))

 ※追試験受験に関しては、試験当日までに在籍中学校の校長からご連絡を いただきます。(追試験受験届提出)

<mark>合格発表日</mark> 2024 年 2 月 16 日 (金)

※在籍中学校へ郵送にて結果を通知します。また、手続き書類等も在籍 中学校へ郵送いたします。なお、合否発表について、電話での対応は 致しません。

入学手続締切 単願受験者…2024 年 2 月 29 日(木)12:00 併願受験者…2024 年 3 月 16 日(土)12:00 ※期限までに手続きが完了しない場合、入学資格を失います。 ※併願受験者の入学辞退は、在籍中学校からの手続きとなります。

### 選考内容

【特進コース(特別選抜クラス/文理融合クラス)】

 国語 数学 英語 理科 社会 各 50 分 および 面接(集団面接) 調査書 ※文理融合クラスに出願した場合でも、希望者は特別選抜クラスへチャレンジがで きます。内容の詳細は、在籍中学校に確認してください。

### 【バイリンガルコース】

 国語 数学 English 各 50 分 および 面接(日本語 英語) 調査書 ※英語の問題はバイリンガルコース単独問題です。

- 持ち物 受験票 筆記用具(黒の鉛筆 黒のシャープペンシル 消しゴム) 三角定規(分度器は使用不可) コンパス 上履き(靴袋) マスク(任意) 昼食(バイリンガルコース受験生は不要) 飲料
- 持ち込み禁止 携帯通信機器 音響機器 計算・辞書機能付き機器 試験に不要と思われる物品

試験会場・お問合せ先 加藤学園暁秀中学校・高等学校 〒410-0011 静岡県沼津市岡宮字中見代 1361-1 Tel 055-924-1900 Fax 055-924-3303

## 試験日程

### 《2/6(火) 学科試験》

受付 8:00~8:30(開場 8:00) / 受験上の注意 8:40

第1時限目(国語) 8:50~9:40 / 第2時限目(英語) 10:00~10:50

第3時限目 (数学) 11:10~12:00

昼休み 12:00~13:00

第4時限目(社会) 13:00~13:50 / 第5時限目(理科) 14:10~15:00 ※一部の受験生は、第5時限目終了後に面接試験を行います。 (該当者には事前連絡します。)

※バイリンガルコース受験生は、第3時限目終了直後に面接試験を行います。

《2/7(水) 面接試験》

受付 8:00~8:30(開場 8:00)/受験上の注意 8:40/面接試験 8:45~11:00 ※面接が終了した時点で試験は全て終了となります。各自お帰りください。

### 交通機関

《往路バス》

沼津駅南ロエイブルコアビル前⑩番乗り場発 暁秀高等学校行き (運賃 290 円) 2/6(火)・2/7(水) 7:20 7:30 7:30 7:40 7:40 8:00 《復路バス》

 暁秀高等学校前発 沼津駅行き(運賃 290 円) ※試験当日会場に掲示します。

★上記時刻は、予告なく変更する場合もあります。 入試前日に本校 HP で確認してください。

### 手続き・費用・学費等

【入学手続金】180,000 円

- 内訳:入学金 40,000 円 施設費 125,000 円 校友会入会金 2,000 円 後援会入会金 3,000 円 進学対策会入会金 10,000 円 ※入学手続金の納入後の返金は致しません。
- 【入学後学費(月額)】51,000 円
- 内訳:授業料 42,000 円 施設費 5,400 円 図書費 600 円 PTA 会費 400 円 校友会費 300 円 後援会費 800 円 進学対策費 1,500 円 ※バイリンガルコースは、二カ国語維持費 30,000 円が加算されます。 ※兄弟・姉妹が学校法人加藤学園の各校(園)に同時に在学する場合、弟・ 妹に授業料減免の特典があります。本校中学校・高等学校に弟・妹が在学 する場合の授業料減免額は 7,000 円です。

### 給付型奨学制度

条件:

・奨学生 A1・B1・C・運動部奨学生・A2・B2…成績優秀で向学心があり、

学校長が推薦した者

・奨学生 SA…入学試験において、優秀な成績を収めた者

留意点:

- ・給付型奨学制度は、国の就学支援金制度や静岡県の授業料減免制度と併用できるこ とがあります。公的支援金については、新入生オリエンテーションまたは入学以降 にご案内いたします。
- ・奨学生取得条件等は、在籍中学校を通じてお知らせいたします。

資格・審査:

- 奨学生 A1・B1・A2・B2・SA…資格は原則3年間継続ですが、1年ごとに本校 が示す成績基準を満たしているか審査します。 基準に満たない場合、奨学生区分の変更や資格 解除となる場合もあります。
- 入学手続金:全ての奨学生に共通して、入学手続金のうち、入学金 40,000 円と施設 費 125,000 円の合計 165,000 円が免除されます。

奨学生種類・内容:

【単願受験者】

- ・奨学生 A1:毎月 42,000 円を支給します。(年額 504,000 円支給)
- ・奨学生 B1:毎月 21,000 円を支給します。(年額 252,000 円支給)
- ・奨学生 C:毎月の支給はありません。
- ・運動部奨学生:毎月の支給はありません。
- 【併願受験者】
	- ・奨学生 A2:毎月 42,000 円を支給します。(年額 504,000 円支給)
	- ・奨学生 B2:毎月 21,000 円を支給します。(年額 252,000 円支給)
- 【受験生全員】
	- ・奨学生 SA:毎月 42,000 円を支給します。(年額 504,000 円支給)

#### 貸与型奨学制度

- 条件:成績優秀で向学心があり、学費の支払いが困難な家庭の生徒を対象に入学後希 望を募り、選考により決定します。
- 内容:月額 30,000 円を貸与します。 (貸与金は本校卒業後 10 年以内に返還していただきます。)

### その他

- ・本校合格者が他校の再募集に出願する場合、本校合格を辞退していただきます。
- ・本校では再募集を行う予定はありません。
- 《新入生オリエンテーション》
	- 2024 年 3 月 20 日(水) 13:00 開始予定
	- 会場:加藤学園暁秀中学校・高等学校
	- 内容:入学説明会 教材・物品購入

### 《制服採寸日(予定)》

単願受験者:2024 年 3 月 3 日(日) 13:00 開始予定

併願受験者:2024 年 3 月 20 日(水) オリエンテーションにて 会場:加藤学園暁秀中学校・高等学校

### 緊急連絡など

- ・著しい天候不良や交通機関の混乱時の対応については、本校ホームページへの掲載 および、出願時に登録されたアドレスへの一斉メール配信にて行います。 (katoh-net.ac.jp からのメールが受信できるよう設定してください。)
- ・新型コロナウイルス感染症の状況に伴い、記載事項に変更が生じる場合があります。 急な変更については、本校ホームページへの掲載および、出願時に登録されたアド レスへの一斉メール配信にて行います。

### 個人情報保護

本校では、出願によって得た志願者および保護者の個人情報は、次の目的でのみ 使用します。

- ・入学試験の出願受付、入学試験実施、合格発表、入学手続のため
- ・学校生活を始めるに当たって、必要となる書類やお知らせの送付のため

## ▽インターネット出願の流れ

★インターネットに接続されている PC、タブレット、スマートフォンを準備してくだ さい。手続きは在籍中学校の先生の指示に従って行ってください。

- ① 本校 HP から出願サイトへアクセス 本校ホームページに出願サイトへリンクするバナーを設置します。
- ② マイページを作る メールアドレスと ID を登録します。(Gmail や Yahoo!メールなど、携帯電話会 社以外のメールアドレス登録を推奨します。)学校説明会で登録済みの場合は、 その ID が使用できます。
- ③ 登録確認メールからマイページにログインする マイページの情報は、入学手続にも使用します。確認メールで届いた確認コー ドを入力し、志願者氏名、パスワードを入力します。
- ④ 出願情報入力

 志願者情報、保護者情報を入力し、試験選択画面へ移動します。 ※パソコンで入力ができない文字の有無について質問があります。システム で表示可能な漢字で入力してください。正式な氏名漢字は入学手続時に確 認いたします。

- ※外国籍等で該当する文字がない場合は、カタカナで入力してください。 また、ミドルネームがある場合は、「名」の欄に入力してください。
- ⑤ 試験選択

試験内容を選択し、お支払い画面へ移動します。

 ※志望コース、志望クラスなど、誤りがないようご注意ください。 ※加藤学園暁秀中学校在籍生徒は、試験選択が他校在籍生徒と異なりますの でご注意ください。

途中保存して中断することができます。 中学校の先生の指示で内容確認が必要な場合があります。

- ⑥ 支払方法選択 検定料の支払い方法を選択します。
- ⑦ 申込確認書印刷

 申込確認書が印刷できます。中学校の先生の指示に従ってください。 受験票の印刷は不要です。

# 受 験 生 用 》 加藤学園暁秀高等学校インターネット出願手続きの手引き

◆ インターネット出願の手続き期間について

# L 2024年1月17日(水)9:00~2024年1月25日(木)15:00

\*1月11日(木)9時00分より事前入力が可能。検定料のお支払いは1月17日(水)以降

## \*募集要項では1月25日(木)を手続締切日としてありますが、中学校ごとに改めて出願 手続き完了日を設定されることがありますので、中学校の指示に従って手続きを進めてく ださい。

- ◆ 手続きの事前準備について
- 1 インターネットに接続されているパソコン・スマートフォン・タブレット端末

### 2 利用可能なメールアドレス

「Gmail」や「Yahoo! メール」など、携帯電話会社以外のメールアドレス登録を推奨しま す。携帯電話のメールアドレスを登録する場合、迷惑メール対策等で「メールの受信/拒 否設定」が設定してある場合が多く、確認メールが受信できないことがあります。事前の 確認をお願いいたします。

3 【申込内容確認書の印刷が必要な場合】 PDF ファイルを表示するためのアプリケーション 「申込内容確認書」はPDF ファイルで用意します。 Adobe 社の「AdobeAcrobatReader」「AdobeReader」(いずれも無料)等を推奨します。

# 4 【申込内容確認書の印刷が必要な場合】

A4 サイズが印刷できるプリンタ ご家庭にプリンタが無くても、USB メモリやスマートフォンを使って、コンビニエンスス トアのマルチコピー機で印刷(ご利用方法は各店舗で確認してください)ができます。

## ※ インターネットに接続する環境及びプリンタがない場合は、本校へ問い合わせ てください。

[問合せ先]加藤学園暁秀高等学校 担当 橋本 野村 渡邉 Tel 055-924-1900

《出願手続き方法》

## Ⅰ 本校 Web サイトより『出願サイト』へアクセス

Web サイトにある【インターネット出願はこちら】をクリック

## Ⅱ マイページをつくる

 ※既に miraicompass にマイページがある場合には、「Ⅲ 出願情報の登録」から操作を行 ってください。

- 1「はじめての方はこちら」をクリック
	- 2 E-mail 送信画面 ①メールアドレスを入力 ②「送信」をクリック

まずは全体に目を通してから、 手続きを始めてください!

 3 確認メールが届く \*確認コード(数字6桁)をメモしよう

※ログイン ID は兄弟姉妹で共有でき ます。ログイン後「志願者情報変更- 志 願者追加」より登録。

- 4 パスワード登録画面 確認コード」「志願者氏名(カナ)」「生年月日」「パスワード」を入力し登録 「はい」⇒「同意する」⇒「登録」
- 5 パスワード登録完了画面 ログインをクリック。出願トップページに戻る。

## Ⅲ 出願情報の登録

- 1 出願情報記録用紙の記入内容を確認!! (特に特進コース文理融合クラス出願者の特別選抜クラスチャレンジ希望者は注意し てください。)
- 2 出願トップページ 「メールアドレス」「パスワード」を入力して、【ログイン】をクリック

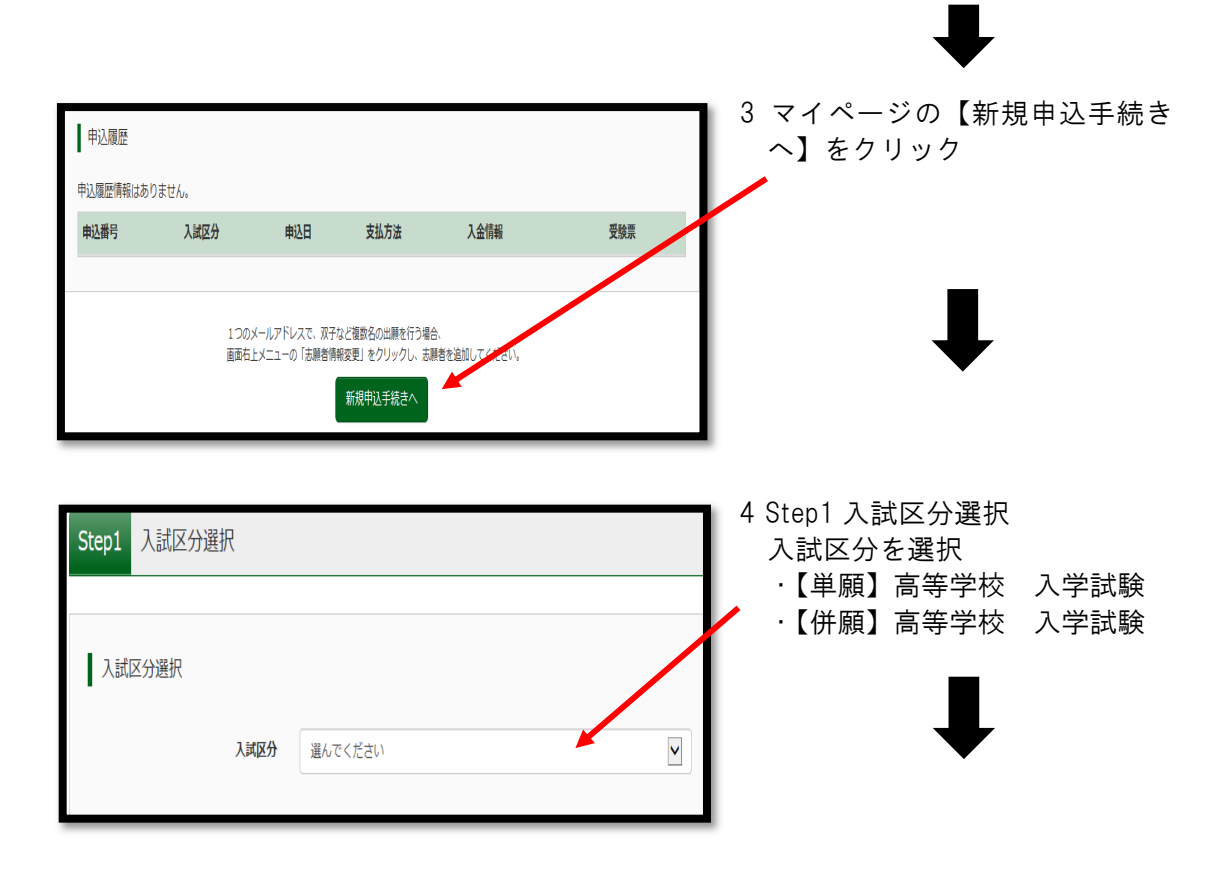

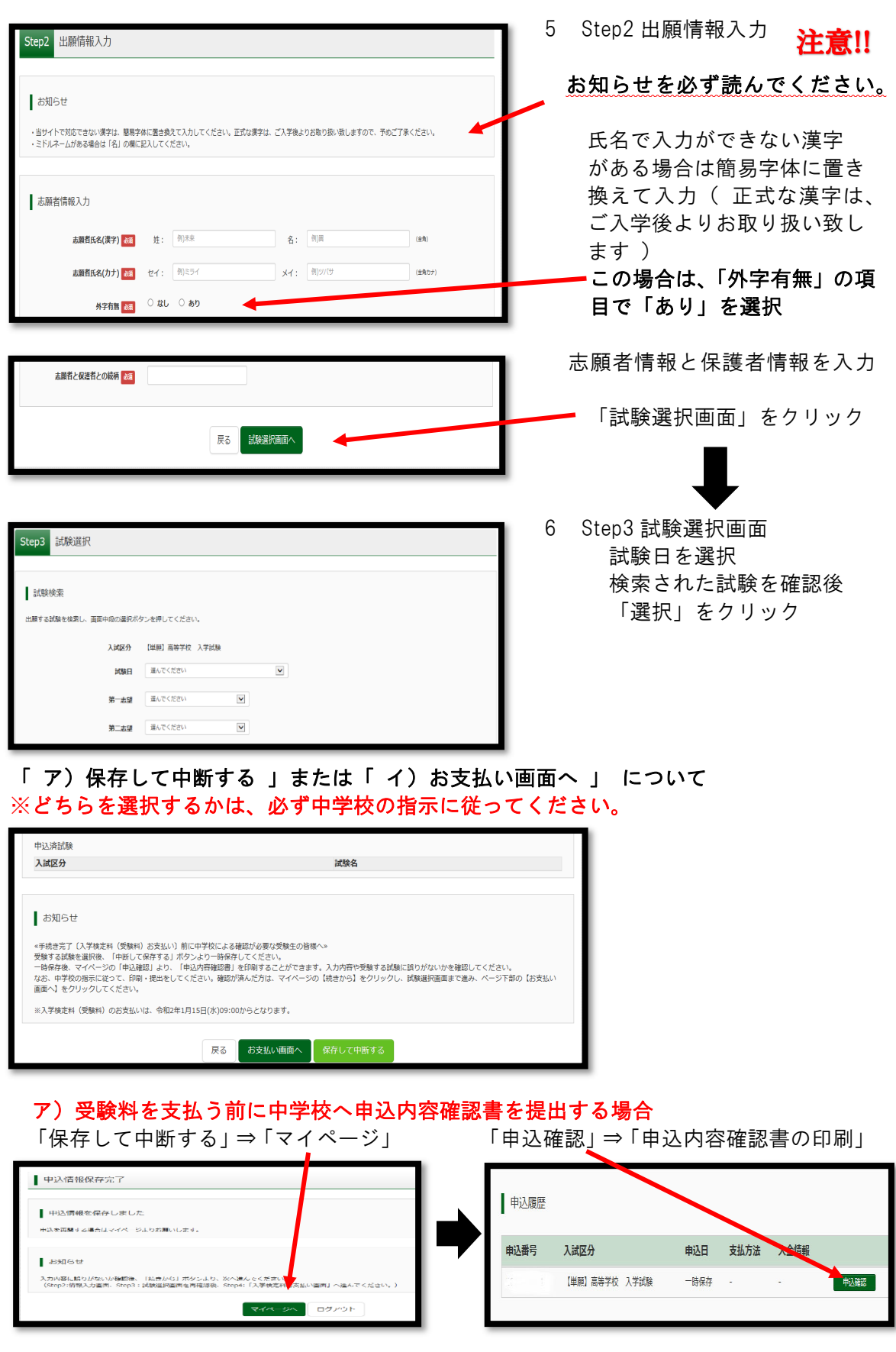

## イ)入学検定料(受験料)を支払う場合

「お支払い画面」をクリック⇒「入学検定料(受験料)の支払いへ」

※「保存して中断する」をクリックしていない場合 入力された内容は、保存されていませんので、心配な方は一旦保存し、マイページの 「続きから」進んでください。

## Ⅳ 入学検定料(受験料)の支払い

支払い方法の選択

 支払い方法を選択して、「確認画面」をクリック ※各支払いには手数料がかかります。ご了承ください。 また、入学検定料(受験料)決済後の申込内容間違いに よる「変更」「取消し」「返金」は一切できませんので ご注意ください。

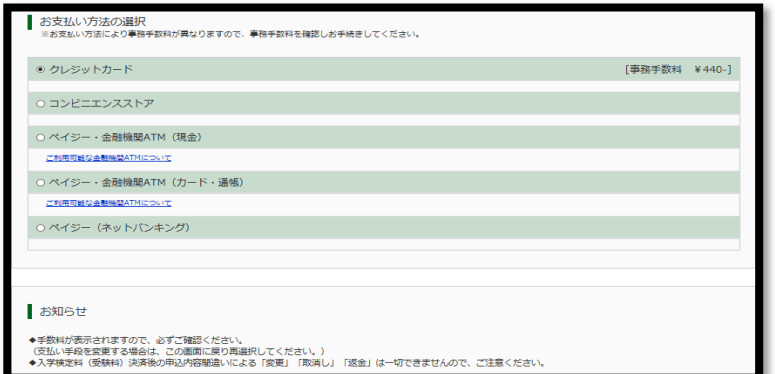

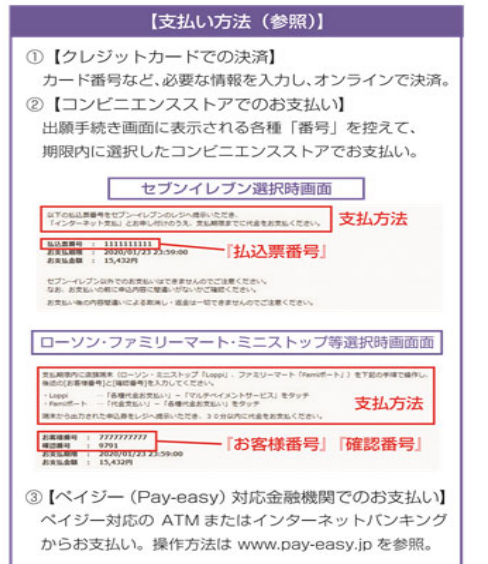

支払い方法についてご不明な場合には、miraicompass 利用ガイドからも確認ができます。

· コンビニ支払いガイド https://www.mirai-compass.jp.net/payother/

・ペイジー支払いガイド https://www.mirai-compass.jp.net/payeasy/

## Ⅴ 出願情報の確認

 ①試験名 受験料 お支払い方法の確認 ※必ず確認すること ②志願者情報の確認 ③上記①・②を確認後、「お知らせ」をしっかり読んでください。 上記入力内容にお間違えはありませんか。「上記内容で申込む」ボタンクリック後、修正が

## できなくなります。

クリックする前に以下の項目を再確認し、誤りがなければチェックをつけてください。 チェックをつけ最後に「上記内容で申込む」をクリック ⇒ 「手続完了」

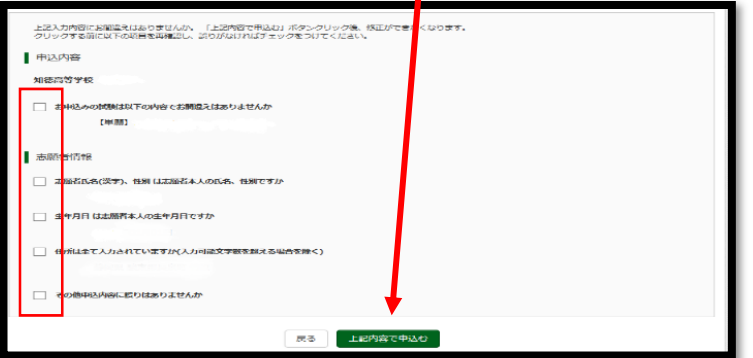

## Ⅵ 送信完了

必ず Step6 送信完了の画面の内容をしっかり読み、「印刷」「提出」は、各中学校の指示に 従ってください。

<印刷の手順>

①マイページ「申込確認」をクリック

②申込内容確認書をA4サイズ用紙に印刷し、中学校の先生に確認してもらいます。

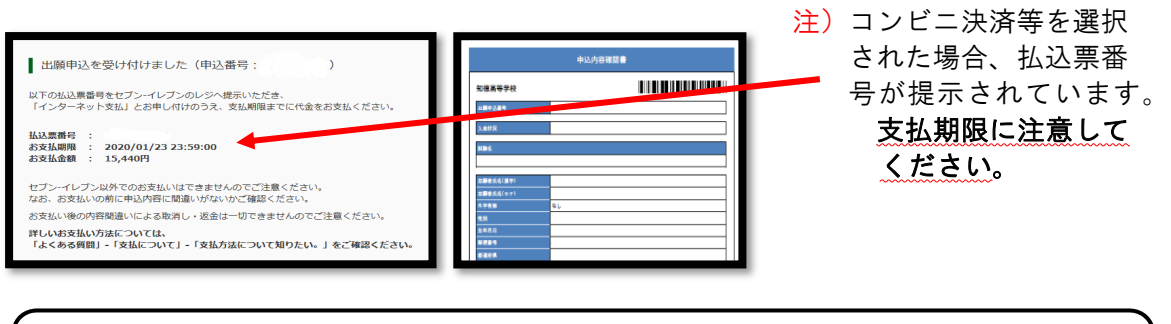

※入試システムにおける問い合わせ 画面右下「お問い合わせ先」にご確認ください。 ※入試内容における問い合わせ 加藤学園暁秀高等学校 「EL055-924-1900 担当 橋本 野村 渡邉

なお、合格後の入学金支払も同じサイトからの手続きとなります。 ログイン ID やパスワードなどは忘れずにメモしておきましょう。 例年、出願時に入力した電話番号が分からなくなってしまった(携 帯電話・固定電話の別など)との問い合わせが多数あります。注意し てください。

次ページに出願情報記録用紙があります。出願前の準備に活用してください。

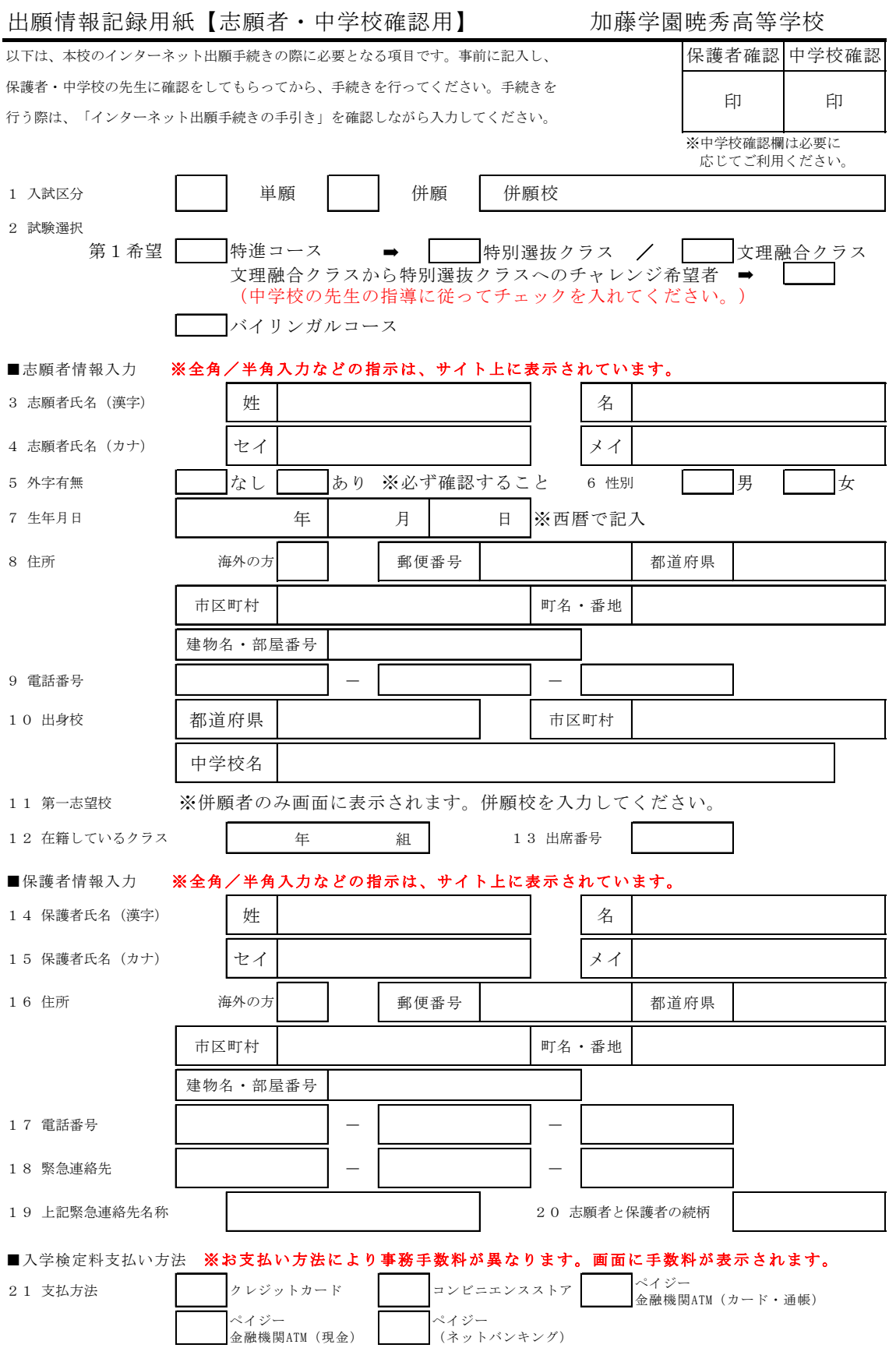

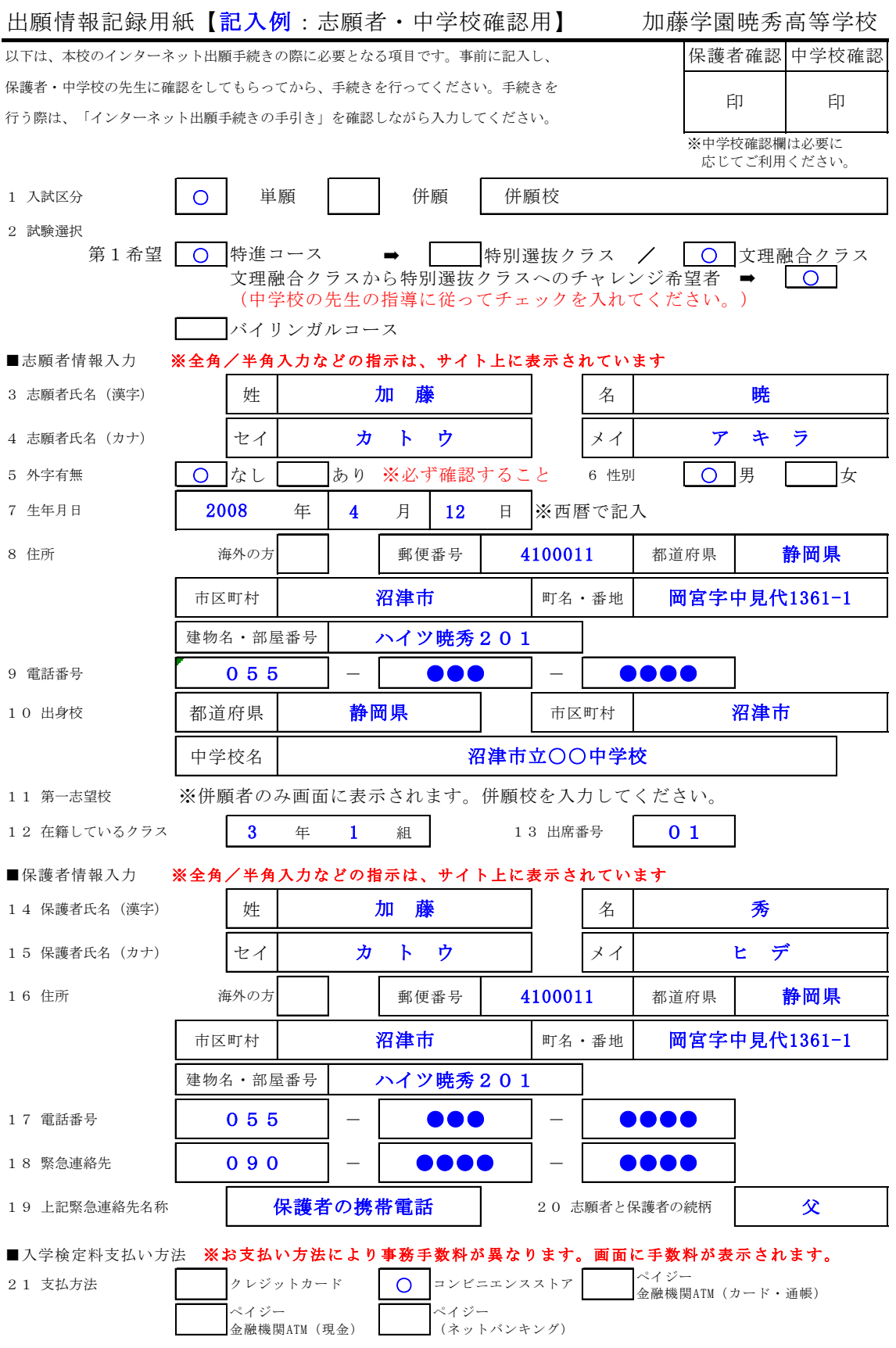